## How to turn off the Cs source

- 1) Turn electrons OFF
- 2) Then turn the electron gun filament to zero (e- fil.v button on lower left of keyboard – red arrow - and use the Zoom/Source wheel – green arrow). This may be done quickly.

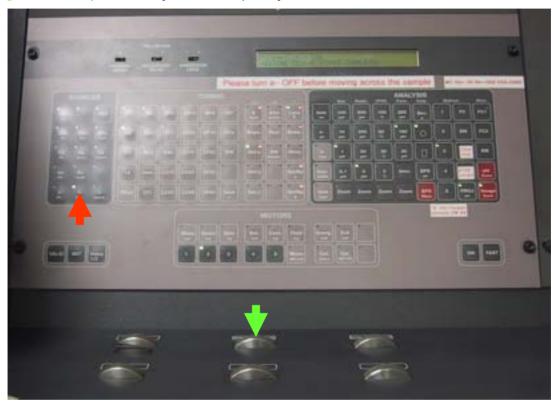

- 3) To shut the Cs source down:
  - a) go to COLUMNS
  - b) select Stop Source (blue button on right of window)
  - c) select button Cs
  - d) click Apply. Answer OK to the 'log will be updated' message.
- 4) Cs source shut down will proceed automatically and take ~10 minutes. You may leave while this is going on.

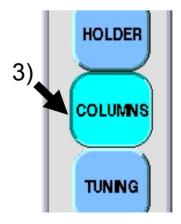